# Bilag 3 - SD-tool

## Vejledning til workaround i SD og OS2mo (SD-tool)

*Hvad gør jeg i hvilket system og hvornår*

OS2mo kommuner, som har SD som lønsystem, og som anvender SD som master for både Organisation og medarbejdere i OS2mo, skal følge anvisningerne i dette dokument for at undgå uoverensstemmelser i data mellem SD og OS2mo. Årsagen til at disse uoverensstemmelser kan opstå, er at SD's API er et såkaldt medarbejder-API, som ikke udstiller organisationsenhedsoplysninger i visse tilfælde.

SD-Tool er udviklet som et 'plaster på såret', for at udbedre denne mangel i SD's API.

Detaljerede oplysninger om denne fejl kan findes her: <https://os2web.atlassian.net/browse/MO-246>

### Ved hvilke organisationsændringer skal denne vejledning anvendes? Denne vejledning SKAL følges, når én af følgende ændringer udføres i SD

- 1. Et SD-strukturniveau ELLER en SD-Afdeling bliver omdøbt i SD
- 2. Et SD-strukturniveau skifter "forælder-enhed" (organisatorisk flytning inden for samme "NY-niveau")
- 3. En SD-Afdeling skifter "forælder-enhed" (organisatorisk flytning)
- 4. Et SD-strukturniveau nedlægges eller slettes (flyttes til 'udgåede enheder', hvis kommunen opererer med sådan en enhed i SD)
- 5. Et SD-strukturniveau flyttes til et andet NY-niveau (sletning og genoprettelse på andet niveau i SD)

#### Vejledningen skal IKKE følges i følgende scenarier

- 6. Når der oprettes ét eller flere nye SD-strukturniveauer OG/ELLER SD-Afdelingsniveauer, hvortil der knyttes ansættelser i SD (disse enheder vil automatisk blive oprettet i OS2mo, da SD-REST (ChangetAt) informerer OS2mo om ansættelserne)
- 7. Når et SD-strukturniveau eller et SD-Afdelingsniveau, som IKKE indeholder medarbejdere, bliver

oprettet ELLER omdøbt i SD. Hvis man ønsker at enheden oprettes i OS2mo selvom den er tom, kontaktes Magenta. Hvis man kan vente til enheden populeres med medarbejdere, vil enheden automatisk blive oprettet i OS2mo, når populeringen er udført.

#### Vejledning (SD-tool)

- 1. Gennemfør ændringen i SD som du plejer
	- a. Undervejs skal du huske at notere navnene på de enheder som du enten opretter, omdøber, sletter eller flytter (se listen over relevante ændringer ovenfor)
	- a. Du behøver ikke at notere navnene på SD-strukturniveauer, der findes i samme organisationsgren som SD-afdelinger, og som du allerede har noteret (lige linje op). Heller ikke selvom du har foretaget én af ovennævnte ændringer på det pågældende strukturniveau
- 2. Når ændringen er udført i SD, skal du åbne OS2mo og her finde de organisationsenheder, som du noterede ovenfor

3. For hver enkelt organisationsenhed på din liste skal du trykke på knappen "SD-tool" på siden, der viser oplysninger om den pågældende organisationsenhed/afdeling. Bemærk dog, at hvis enhederne ligger i samme linje i træet, er det kun nødvendigt at trykke på SD-Tool-knappen på den nederste enhed, da SD-Tool fikser de overliggende enheder automatisk

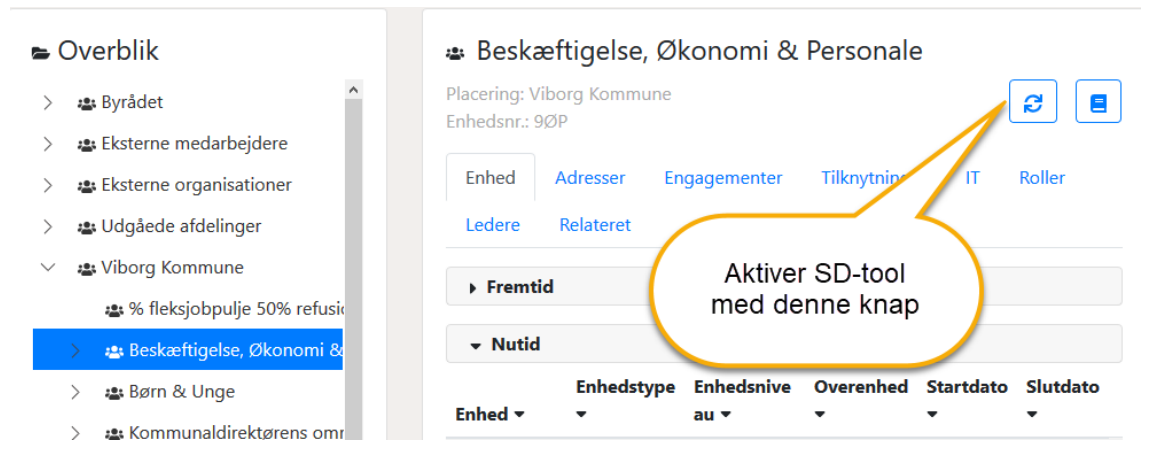

- 4. Kontrollér at organisationsenhederne er blevet oprettet i OS2mo, og at de relaterede ansættelser er "faldet korrekt på plads".
	- a. Find den enhed i OS2mo, som Engagementerne skal være tilknyttet.
	- b. Klik på fanen "Engagementer", og tjek om enheden har de forventede medarbejdere